# UNIRGY

## Manual v. 1.1 for uDropship ®

uDropship ® by Unirgy ® User Guide for Magento 2

## **TABLE OF CONTENTS**

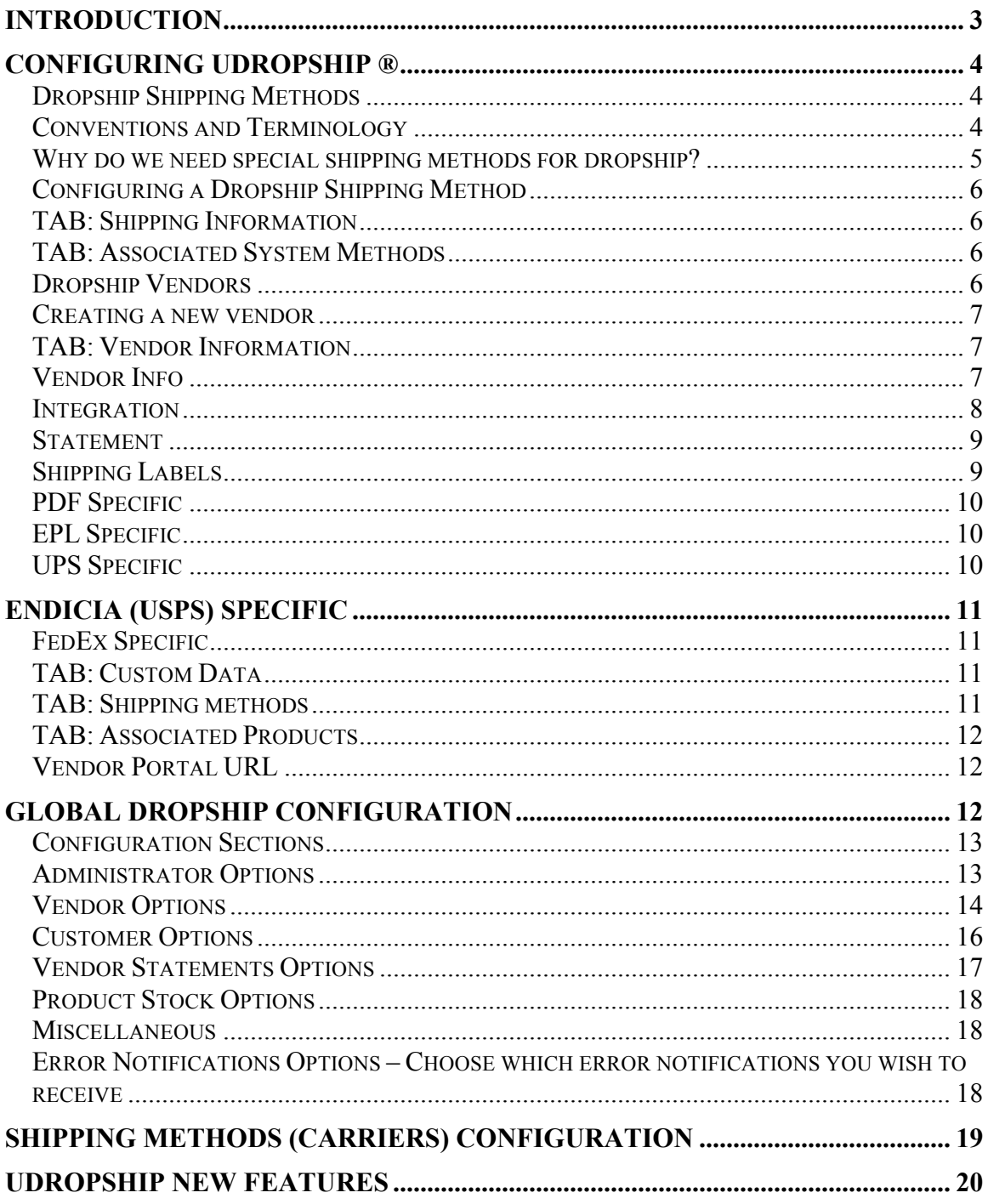

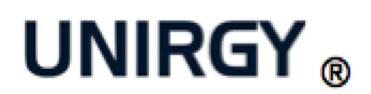

## **Introduction**

Our drop shipping Magento extension gives you the power to sell products from multiple vendors and handle inventory and order fulfillment with little effort.

This Magento module streamlines communication between online stores and dropshippers, allowing you to track orders and shipments handled by your vendors or dropship company, while preserving the simplicity of Magento's customer interface.

## **Features**

- Multiple Shipping Origins per Order
- Using Any Built-in or most of 3rd Party Carriers
- Different Vendors for Product per Website
- Pre-generated Order Shipments per Vendor
- Supports standard and external checkouts (PayPal Standard/Express)
- Vendor Control Panel Interface
- Automatic Order Notifications Sent to Vendors
- Downloadable PDF Packing Slips
- Print PDF and Thermal (EPL) Shipping Labels (FedEx, UPS, USPS)
- Packing Slips and Shipping Labels as Attachments to Vendor Notification Emails
- Vendor Comments Sent to Store Owner
- Automatic Customer Shipment Notifications
- Polling Carrier Tracking API for Pickup (FedEx)
- PDF Vendor Statements, downloadable/sent by email
- 1 Year of Free Unlimited Support

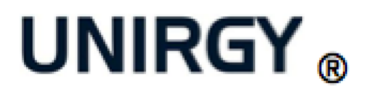

## **Configuring uDropship ®**

For the initial configuration we'll start by adding base shipping methods that most drop shipping vendors use. Then we'll configure two local vendors and finish with global drop shipping configuration.

#### **Dropship Shipping Methods**

## **Conventions and Terminology**

To avoid confusion, let's define some terms that will be used during this tutorial.

- § **Shipping Carrier**—While the original meaning of the term is a company that provides shipping services in our case (and generally for Magento), it is assumed to be a method of calculating shipping estimates. For example, while **UPS**, **USPS**, **FedEx** and **DHL** are obviously shipping carriers, **Flat Rate**, **Table Rate**, and **MatrixRate** are considered to be carriers as well, even though the actual company that will provide freight services might be different.
- § **Shipping Method**—We will use this term to identify a **Service Level** within the same carrier. For example, Ground, Overnight, and Second Day are shipping methods or service levels. For clarity we will attempt to use the term "**Service Level"** whenever possible.
- § **System Method**—The uDropship ® extension uses and builds upon existing Magento shipping carriers and methods to calculate shipping estimates. For our purposes, system methods will be defined as methods provided by Magento core and third party extensions.
- § **Dropship Method**—This is a special method, provided by the uDropship ® extension, that combines system methods and presents a simple choice for customers, hiding the complexity of different vendor shipping preferences.

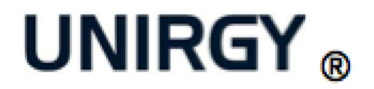

## **Why do we need special shipping methods for dropship?**

One of the main purposes of the uDropship ® extension is to make the customer experience of purchasing from different vendors using the same shopping cart as transparent as possible. The extension will attempt to combine all shipping methods supported by vendors participating in the order, and show only the familiar choices for service levels, such as:

- § **Ground**
- § **Three Day**
- § **Overnight**

It is possible that two vendors in the same order prefer different shipping carriers. One might prefer UPS while the other uses USPS. Different vendors might also use different service levels. For example:

- Vendor 1 supports:
	- § UPS Ground
	- § UPS Three Day Select
	- § UPS Overnight
- Vendor 2 supports:
	- § USPS Parcel Post
	- § USPS Express Mail

With the uDropship  $\mathcal{D}$  extension, the customer will be presented with a choice of:

- § **Ground** combines UPS Ground for Vendor 1 and USPS Parcel Post for Vendor 2
- § **Three Days** combines UPS Three Day Select for Vendor 1 and USPS Express Mail for Vendor 2

The UPS Overnight option will not be shown, because Vendor 2 does not support it.

This functionality can be altered by the uDropship ® SplitRate add-on, which allows the administrator to choose different shipping carriers and service levels for each vendor product group in the checkout.

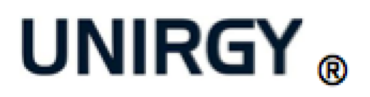

## **Configuring a Dropship Shipping Method**

Go to **Sales > Dropship > Shipping Methods** and click "**Add New Shipping Method"**

#### **TAB: Shipping Information**

1. **Shipping Method Code**—an internal code for the dropship method. Example: **Ground**, **Three Day, Overnight**

2. **Shipping Method Title**—a customer-friendly label. Example: **Ground**, **Three Day**, **Overnight**

3. **Days In Transit**—currently used only to sort the methods on frontend. Example: **7-10**, **2**, **1**

4. **Websites**—the websites where this shipping method will be enabled.

## **TAB: Associated System Methods**

Each system shipping method (service level) can be used only once through all dropship shipping methods. For example, if you chose Flat Rate/Fixed for the **Ground** dropship method, you can't re-use it for **Overnight** shipping again.

Usually the **Ground** method contains the simple Magento system methods, such as Flat Rate/Fixed and Best Way/Table Rate. The free shipping configuration will be revisited later, but in general it is recommended to use Shopping Cart Price Rules for greater flexibility.

Special case: UPS

UPS can be globally configured to use either a CGI API or an XML API. Choose a method that is compatible with your globally configured API type.

## **Dropship Vendors**

Vendors are the central functionality of the uDropship  $\mathcal{R}$  extension and require most of the configurations that are referenced. The uDropship ® suite allows you to add multiple vendors both nationally and internationally. These vendors can post their products through the site, edit their products pages independently, and manage

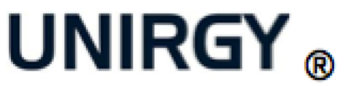

**Creating a new vendor**

Go to **Sales > Dropship > Vendors** and click "**Add New Vendor"**

## **TAB: Vendor Information**

### **Vendor Info**

- 1. **Vendor Name**
- 2. **Status**

3. **Preferred Carrier**—a carrier that is preferred by the vendor. Each dropship method for this vendor can be configured with a different carrier.

4. **Vendor Email**—an email that is used to send new order notifications and vendor statements.

5. **New Password**—if you'd like to create or change a vendor's password, enter it here.

6. **Vendor Telephone**—this field is required if the vendor generates FedEx labels.

## 7. **Vendor Fax**

8. **Notification Template**—each vendor can have a different new order notification template, managed as a regular Magento Transactional Email.

9. **Shipping Origin Address**—This address will be used as the origin for shipping rate calculations.

## *TAB: Preferences*

Fields in this tab can be easily added or customized. Refer to the Customization page.

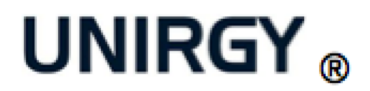

## **Integration**

1. **New Order Notification Method**—each vendor can choose to be notified differently. By default there are two settings: *Email notification* and *No notification*. Add-ons can provide additional notification methods such as CSV uploads or API calls.

2. **Stock Check Method**—By default there is only a *Local database* method that uses regular Magento stock logic or multi-vendor stock logic if the MultiVendor add-on is installed.

3. **Attach Packing Slip to Notifications**—the vendors can choose to receive pregenerated packing slips attached to new order notification emails.

## 4. **Hide shipping amount in packing slip**

5. **Attach Shipping label to Notifications**—a choice to generate and attach autogenerated shipping labels for the full weight and value of the vendor's part of the order.

6. **Notify on low stock qty**—notify the vendor if the stock is running low.

7. **New Order Carbon Copy Emails**—comma separated emails to include when sending new order notifications.

8. **Handling Fee**, 9. **Handling Type**, 10. **Handling Action**—each vendor can have a special handling fee.

11. **Tax Regions** - for US, the tax should be charged only for purchases made from the companies doing business within the same state as the customer. Choose the states where the vendor operates for correct tax calculation.

12. **Limit to zipcodes**—Deliveries can be limited to specific zip codes.

13. **URL key**—currently used only within the MicroSite add-on to allow a subdomain for each vendor's store. For example URL key "barney" will yield the domain name barney.mystore.com

14. **Initial Vendor Order (Shipment) Status**—Set the initial shipment status when an order is placed.

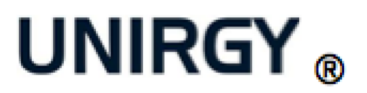

15. **Default shipment sort by in vendor interface**—Set the default sorting. For example, if the Order Id is selected all orders will be sorted by the Order Id when the Vendor accesses the portal.

16. **Default shipment sort direction in vendor interface**—Set if the default sorting direction should be descending or ascending.

17. **Default shipment status filter in vendor interface**—Which filter should be set by default when the Vendor logs in to the interface.

18. **Logo Image**—an image to be used on vendor's product pages or landing page.

## **Statement**

1. **Commission Percentage**—percentage of sale to be taken out of the vendor's payout

2. **Transaction Fee**—a flat transaction fee to be recorded in orders

3. **Tax In Payout**—how, and if the tax should be shown in the payout.

4. **Shipping In Payout**—how, and if the shipping should be shown in the payout.

5. **Statement subtotal calculation based on**—What the subtotal should be based on.

6. **Statement calculation based on**—What the statement calculation should be based on.

7. **Statement on following shipment statuses**—The status on which a statement was created

## **Shipping Labels**

1. **Poll Tracking API**—which carrier API to use for tracking whether the package was picked up from vendor's location by the carrier. Currently only FedEx is implemented.

2. **Label Type**—which labels the vendor prefers to print—PDF (laser printer) or EPL (thermal printer, ex. Zebra LP2844)

3. **Dimension Units**—dimension units (Inch/Centimeter) used by the vendor

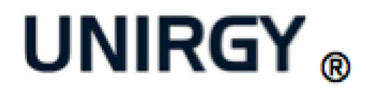

4. **Default Package Length**, 5. **Width**, 6. **Height**—default values to be pre-filled when the vendor generates a label from the vendor interface. These can be changed for each package.

## **PDF Specific**

1 - 6. All the settings here will affect PDF labels only.

## **EPL Specific**

**Enable Printing DocTab**—print an additional sticker on thermal labels for internal handling.

## **UPS Specific**

## 1. **UPS API URL**—valid values are:

- https://www.cie.ups.com/ups.app/xml/ test server
- https://www.ups.com/ups.app/xml/ live server
- https://onlinetools.ups.com/ups.app/xml/ live server

2. **UPS Shipper Number**—shipper number specific for the vendor. If left empty will use global UPS shipper number.

3. **Third Party Account Number**, 4. **Country**, 5. **Postal Code**—fill only if you are using a third party to pay for the shipments

6. **Insurance** , 7. **Delivery Confirmation**, 8. **Verbal Confirmation**, 9. **Pickup Type**, 10. **Container Type**, 11. **Destination Type**—UPS package options

12. **PDF Label Width**, 13. **Height**—label size for PDF printouts (in units configured above)

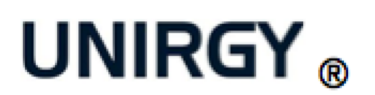

## **Endicia (USPS) Specific**

To print USPS labels you will need both Endicia and USPS accounts.

## 1. **Endicia API URL** - valid values are:

- § https://www.envmgr.com/LabelService/EwsLabelService.asmx test server
- https://labelserver.endicia.com/LabelService/EwsLabelService.asmx live server
- 2. **Label Test Mode**—test mode
- 3. **Requester ID**—USPS account ID (usually this format: 000AAAAA0000)
- 4. **Account ID**—Endicia account ID
- 5. **Pass Phrase**—Endicia pass phrase
- 6 20. **USPS package options**

## **FedEx Specific**

1. **Test Mode**

2. **User Key**, 3. **Password** 4. **Account Number**, 5. **Meter Number**—FedEx account credentials

## 6 - 12 . **FedEx package options**

## **TAB: Custom Data**

This tab is used for quick entry and editing of vendor specific text that can be used on store pages. Follow the instructions on the tab.

## **TAB: Shipping methods**

Here you can specify which dropship shipping methods the current vendor supports. To enable a method for the vendor, click the checkbox on the left of the grid.

## 1. **Estimate Carrier**

§ If you would like to calculate the estimate for this vendor's method using a different carrier from the vendor's preferred carrier, use this column.

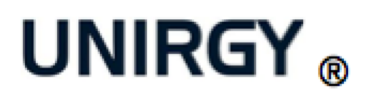

- For example, if the carrier uses UPS for general shipping, but you'd like to give a flat rate of \$5 for Ground service level, choose "Flat Rate" in the dropdown menu for the Ground method.
- Note that for both the vendor and the customer, the shipping carrier will stay UPS, even though the calculation used a different carrier.

## 2. **Carrier Override**

- § If the vendor prefers to ship USPS as Ground, choose USPS in this column and the vendor will receive instructions to ship using this carrier.
- The customer will see USPS in the shipping notification email as well.

## **TAB: Associated Products**

Here you can see which products are associated with the current vendor. Use the check boxes on the left to add or remove the associations.

If you have the MultiVendor add-on installed, there will be additional fields for entering the Vendor SKU, Cost, and Stock Qty specific for this vendor. The fields will be enabled for associated products only.

## **Vendor Portal URL**

By default the vendor portal URL is located at: *<magento base url>/index.php/udropship*

The vendor must log in through the portal URL to access the vendor portal. There the vendor can change order processing settings, inventory specifications, and other configurations.

## **Global Dropship Configuration**

Go to **System > Configuration > Drop Shipping**

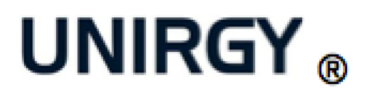

#### **Configuration Sections**

## **Administrator Options**

Here the administrator can choose settings for receiving automated emails containing comments from vendors.

1. **Subscribe for extension update notifications**—You can choose to receive notifications for available upgrades. We recommend setting this to "yes."

2. **Vendor Comments Receiver (store owner)**—Vendors can submit comments to the store owner. These comments will be sent by email and saved in the order shipment history. Choose an identity that will receive these notifications.

3. **Vendor Comments Email Subject**—a template for the subject of vendor comment notifications.

4. **Vendor Comments Template**—tags are allowed for both the email subject and template:

- $\left\{\{\text{vendor name}\}\right\}$  name of the vendor who submitted the comment
- § {{order\_id}} related Magento Order ID
- $\bullet$  {{shipment id}} related Magento Shipment ID (vendor's part of the order)
- $\left\{ {\text{yendor} \space \text{url}} \right\}$  direct link to vendor edit page in admin
- $\left\{ \text{{order} \space url \} \right\}$  direct link to order view page in admin
- $\{\{\text{shipment url}\}\}$  direct link to order shipment page in admin
- § {{comment}} comment text

5. **Letterhead Info**—Your store name and address to be printed on vendor statements

6. **Letterhead Logo**—Logo image to be printed on vendor statements

7. **Admin Interface Theme**—if you're using a custom admin theme, enter it here

8. **Show vendor rates in "Shipping & Handling Information" box of order view page**—Show or hide the vendor rates.

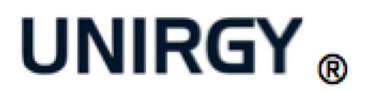

## **Vendor Options**

1. **Local Vendor**—a local or default vendor. This vendor will be selected when no vendor is associated with a product.

2. **Make Available to Dropship on Order Status(es)**—select one or multiple statuses that the order should reach before notifying vendors. By default *Processing*.

3. **Default Vendor Order (Shipment) Status**—which status to assign to the vendor's part of the order once it has been created. By default it is set to Pending.

4. **Make Order Ready to Ship on Printing Packing Slip**—change order status to *Ready to Ship* when the packing slip is printed.

5. **Vendor Notification Email Recipient Field**—If you wish to use a vendor email for notifications that is different from the vendor login email, change the field used for the custom email address.

6. **Vendor Notification Email Sender**—the email from which new order notifications are sent to the vendor

7. **Default Vendor Notification Template**—a default template for the notification. This can be set specifically for each vendor.

8. **Shipment Comment Vendor Notification Template**—a default template for shipment comment notifications that can be set for each Vendor.

9. **Default Vendor Password Reminder Template**—a default template for password reminders.

10. **Low stock vendor notification template**—a default template for low stock notifications that can be set for each Vendor.

11. **Vendor SKU Product Attribute**—An attribute to store the Vendor's product SKU. This enables you to have a SKU for your store and store the Vendor's SKU.

12. **Font to use in PDF**—You can set which font set to use. Please note, using standard fonts will create smaller files.

13. **Attach Packing Slip to Vendor Notification**—a global configuration to disable the attachment for all vendors.

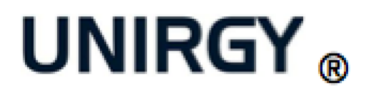

## 14. **Attach Shipping Label to Vendor Notification**—same as above

15. **Unique Email** —if multiple vendors are using the same email to log in, set this to "No". Email/Password combinations are always unique.

16. **Vendor Interface Theme**—set a custom theme for the vendor interface.

17. **Visible Preferences**—which preferences vendors should be able to see and edit in the vendor interface.

18. **Allowed HTML Tags for Vendor Preferences**—allowed filtered tags for vendor interface preferences.

19. **Calculate order tax based on vendor locations**—whether to use the **Tax Regions** vendor preference for tax calculations.

20. **Master password**—use this password to log in to any vendor's account in vendor interface, using their email address.

21. **Allow vendors to change shipment status manually**—show/hide "Change shipment status" in vendor interface

22. **Attempt to void labels on deletion**—This is only supported for UPS at the moment.

23. **Automatically complete vendor shipment when all items are shipped**—set to yes, if preferred workflow is to mark the vendor part of the order complete after the first package shipment.

24. **Available system shipping methods during vendor reassign in order**—Set to have all shipping methods available or limit the available methods.

25. **Allow WYSIWYG editor**—Enable/Disable the editor.

26. **Use autocomplete for vendor html select**

27. **Hide shipping amount in packingslip**—The default shipping amount display in the packing slip.

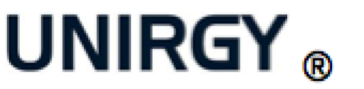

28. **Restrict shipment statuses in vendor interface**, 29. **Show product ID in "Manage Stock" in vendor interface**—Vendor interface settings.

## **Customer Options**

For end-to-end transparency, the administrator can provide customers with the ability to track their items, receive notifications when their items have shipped, and select options to keep their personal information safe from vendors. Below are some of these settings:

1. **Action on enable/disable vendor**—You can set the Vendor's products to hide if the Vendor is disabled.

2. **Action on delete vendor**—Specify what should happen when a Vendor is deleted.

3 - 4. **Customer Notification**—decide when to notify a customer about shipments

- When Vendor Shipment is complete—only after vendor's part of the order has been marked complete, send a notification.
- When Tracking ID is added—each time a tracking ID is added or shipping label is generated, a notification will be sent to the customer

5. **Tracking ID Notification Template**, 6. **Tracking ID Notification Template for Guests**—You can set custom notification templates for tracking. You can also have separate templates for registered users and guests.

7. **Repeat tracking poll every …**—How often poll tracking should happen.

8. **Poll Tracking API**—globally enable/disable tracking package pickup from vendors and send notifications to customers only when their packages were picked up (only FedEx is currently supported)

9. **Estimate Total Method**—Select how the estimate total should be calculated.

10. **Estimate Error Action**—what to do when one or more of the carriers used to calculate vendor's shipping estimate fails to return results.

- Fail estimate and show the error—fail the whole estimate and show the error to the customer. This is required if you wish to resubmit the estimate request.
- Skip failed carrier call and show prices without—ignore the error and show estimates including only successfully completed requests info.

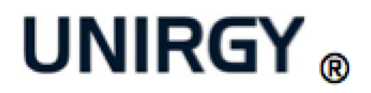

11. **Allow shipping extra charge**—it's specific to the Split-Rate add-on. Allows you to provide customer a duplicate of shipping rates but with an extra charge, e.g when you want to provide customer some extra service in addition to normal shipping.

12. **Use Custom HTML Customer Address Template For Vendors**—if you want to hide from the vendor parts of the customer address like phone number, you can use this option. When you select "yes", extra options such as *HTML Customer Address Template For Vendors* will appear. Copy the template from the global option *Configuration > Customer Configuration > Address Templates > HTML* remove phone, other lines, or add some extra information. In vendor preferences there is a vendor specific option that allows you to override this in the global config.

13. **Use Custom PDF Customer Address Template For Vendors**—same as 12 but for PDFs (packing slip, Purchase Order Management Purchase Order PDF)

## **Vendor Statements Options**

Vendors can select templates and email settings for their financial statements.

1. **Statement Email Sender**—Magento identity that will appear as the vendor statement sender

2. **Statement Email Template**—a template that will be used for the vendor statement email body

3. **Adjustment Comment Trigger Word**—if a refund was issued and it was a vendor's fault, you can add a comment to the order shipment (vendor's part), which starts with the trigger word and contains the vendor's liability amount. This amount will be subtracted from the vendor's payout. The vendor will see the notification in the vendor interface for this order as well. Example: ADJUSTMENT.

■ Example of an order shipment comment:

ADJUSTMENT: -120 Customer did not receive the item in time, cancelled the order

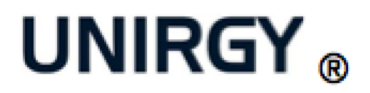

## **Product Stock Options**

**Vendor Decision Method**—choose how to decide which vendor will be used to calculate the shipping estimate and fulfill order items.

\* Always use the assigned vendor—the vendor associated with the product will always be used.

\* When in stock use local, otherwise use vendor—if a product is in stock, it will be shipped from local vendor. Otherwise, send a notification to vendor. \*

MultiVendor add-on options:

- Least Packages + Lower Cost—choose the vendors based on stock availability, number of packages, and lowest cost of goods.
- Least Packages + Geo Proximity—choose the vendors based on stock availability, number of packages, and geographic proximity to the customer.

## **Miscellaneous**

**Email Transport**—future versions will have the ability to choose installed supported third party transport

\* Automatic—will use regular Magento transport (sendmail or SMTP), or a supported third party email extension

(Currently supported extensions are: Aschroder\_SMTPPro,

Aschroder GoogleAppsEmail, ArtsOnIT, and AdvancedSmtp)

\* Sendmail—If you use sendmail to send emails, use this option to specify -f parameter for "Return-path" envelope header.

## **Error Notifications Options – Choose which error notifications you wish to receive**

1. **Enabled**—Enable or disable Dropship Error Notifications.

2. **Sender (email from identity)**—Where the email should come from. This is useful if you set up a special email that collects error messages.

3. **Receiver (store owner)**—Who should receive the email. Again, this is very useful for filtering error messages from emails.

4. **Label Request Failed Email Subject**, 5. **Label Request Failed Email Template**—Options for label request error emails.

6. **Poll Tracking Failed Email Subject** 7. **Poll Tracking Failed Email Template**, 8. **Poll Tracking Limit**, 9. **Poll Tracking Limit Exceeded Email Subject**, 10. **Poll Tracking Limit Exceeded Email Template**—Options for poll tracking and limit error emails.

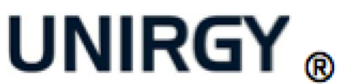

## **Shipping Methods (Carriers) Configuration**

Go to **System > Configuration > Shipping Methods**

Disable all the shipping methods and enable drop shipping. **It is very important that in the production store only the drop shipping method will be enabled. If customers choose other methods, the checkout/order process will skip all uDropship ® logic and vendors will not be notified for these orders.**

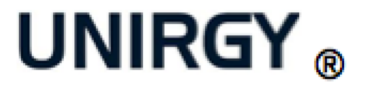

#### **uDropShip New Features**

#### **Major Enhancements**

## **Special "\* Any available" udropship shipping method code**

Now you can create wrappers around system shipping method. It's very useful to support carriers that don't provide proper implementation of getAllowedMethods. In general udropship shipping methods are defined by mapping to system carrier methods. The list of system carrier methods is taken from getAllowedMethods method of carrier model. So it's very important for carrier to return exactly the same list that will be used to produce shipping rates during checkout. Udropship look at the rates that system carrier return and search for proper match with udropship method. Once the match found the system method used to create udropship rate. In that scenario site owner is limited to have one to one mapping between system shipping method and udropship shipping method. "\* Any available" is listed in "Sales > Dropship > Shipping Methods > Edit > Associated System Methods tab > <system carrier methods list>" as special entry. By selecting it you instruct udropship to produce on checkout all available system carrier methods bypassing limitation to have only one from the list. And from other side you can use carriers that don't properly produce system methods list via getAllowedMethods method of carrier model. Of course that new feature limit you to select only one carrier with "\* Any available" selected.

## **Dropship Rates Calculation Type**

We presenting new product attribute "Dropship Rates Calculation Type" with such values: Vendor Package (default), Row Separate Rate, Item Separate Rate. Now you can split rates calculation within vendor package during checkout. By default udropship combine all vendor products in cart into one request and pass to system carrier for calculation. There are some cases when it's not enough: you want separate rate per product or per qty of same product (cart row), or want to apply fixed handling per product/row. By selecting "Row Separate Rate" or "Item Separate Rate" value of the product attribute you extract such product from default vendor rate calculation and issue separate request. Every product in cart with non-default value of the attribute will have separate rate request, the other products left in cart with default value will be used for general rate request. In result udropship will produce the rate that combine that separate rates so you get more presize shipping estimate.

## UNIRGY ®

#### **Rates Fallback Chain**

Sales > Dropship > Vendors > edit > Vendor Info > Use Rates Fallback Chain = Yes That new vendor option gives ability to prepare fallback chain for rates calculation. By now it's limited to 3 carriers max: Estimate Carrier, Override Carrier, Default Carrier. Estimate Carrier - the one you select in respective column of vendor Shipping Methods tab grid. Override Carrier - the same as previous with according column. Default Carrier - the one you select as vendor Prefered Carrier. The order of fallback chain is the same as listed here. Once system carrier does not return rate for system method that udropship expect it looks for method of next carrier in fallback chain.

## **Advanced vendor handling fee configuration**

You need special handling to be applied for vendor rate when qty of products or total weight exceed some value, or have conditional handling depending on total cost/price. Now we have new option for this in "vendor preferences > Integration" section: select "Handling Fee" = "Advanced Custom Rules", choose "Advanced Handling Rule" and fill in "Advanced Handling Config" tier conditions. By now rules are limited to Total Price, Total Cost, Total Qty, Lines Number, Total Weight.

## **<frontend\_model>, <depend\_fields> in vendor preferences config**

You can extend udropship vendor preferences set in more customizable way by creating your own presentation for new fields. Buildin "udropship/adminhtml\_vendor\_helper\_form\_dependSelect" frontend model with relative <depend\_fields> configuration gives you ability to create dependency between you custom preferences.

## **Global configuration to disable/delete products for inactive/deleted vendors**

Got tired to manually modify availability of products for inactive/deleted vendors? Use new global options in "Configuration > Drop Shipping > Customer Options": "Action on enable/disable vendor", "Action on delete vendor" to automate that tedious process.

**Compatibility with Magento Community Edition 1.6, Enterprise Edition 1.11**

## UNIRGY ..

## **New global options (Configuration > Drop Shipping)**

- § Extended "Vendor Options > Automatically complete vendor shipment" to support "Any trackings" value. It's for the cases when vendor use only subset of generated labels hence futher poll tracking won't complete shipments due to orphaned trackings. Selecting that new value allow complete shipment when at least one track picked up.
- § "Customer Options > Repeat Poll Tracking" want to finetune poll tracking scheduler, enter your hours period between poll tracking routine (use fractional value to input minutes).
- Added new section "Error Notifications Options" with according error processing logic to keep you in touch with what happening when system poll trackings.
- § You could only guess what are vendor rates for orders that not yet split to POs. Now "Administrator Options > Show vendor rates in "Shipping & Handling Information" box of order view page"=yes will show details of vendor rates on order view page.

## **Modifications and Fixes**

- vendor sku revamp and fixes. Now there are separate fields in po\_item table: vendor sku, vendor simple sku (for configurables). We no longer rely on purchased product to exist after order placed.
- we added separate  $\leq$ udropship email po items $\geq$  layout handle for new vendor order notification email template. If you customized previous template via Transactional Emails you might consider sync it with our changes. The first usage for that change - is ability to include gift messages in notification emails.
- Added better hook to apply vendors to quote items when add product to cart
- Added check if status actually changed in udropship helper::completeShipment method
- Show gift messages in vendor notification emails
- § Changed "Limit to zipcodes" vendor preference. Now expect rules to be separated by new line, comma or semicolon. And does not clear whitespace inside rules to be compatible with UK zipcodes that contain spaces.

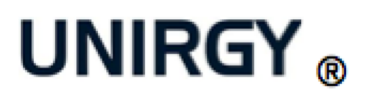

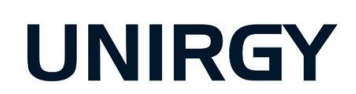

12042 SE Sunnyside Rd Suite #300

Clackamas, OR 97015

www.unirgy.com

support@unirgy.com

+1 (503) 298-6894

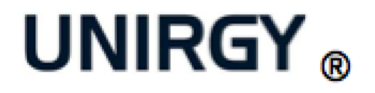